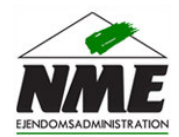

## Vejledning: **Ændre din adgangskode til Lejer Login**

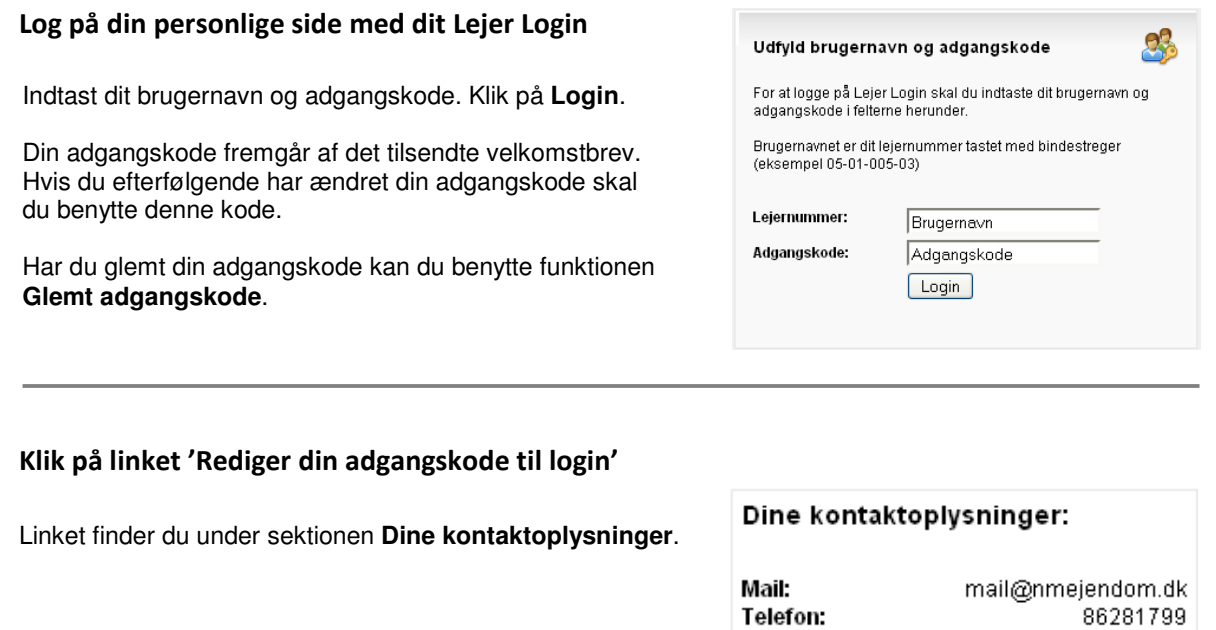

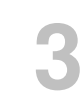

**1**

**2**

## Indtast den ønskede adgangskode

Indtast den ønskede adgangskode og indtast den igen nedenunder for at bekræfte adgangskoden.

Indtastningerne skal være identiske.

Afslut med at klikke på **Gem**.

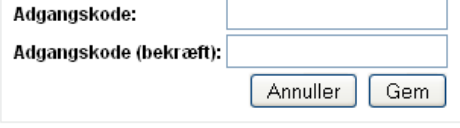

@ Opdater dine kontaktoplysninger Rediger din adgangskode til login

Næste gang du logger på Lejer Login skal du bruge den nye adgangskode.

Du er velkommen til at kontakte kontoret hvis du har yderligere spørgsmål.